# **Alzheimer's | ORANGE COUNTY**

## *Quick Guide to Zoom Meetings*

Thank you for participating in a virtual event with us! Please find helpful tips below. If you need further assistance, please email **learn@alzoc.org** or call our **Helpline 844-HELP-ALZ**

#### **You can join a test meeting anytime by clicking here: [zoom.us/test](https://zoom.us/test)**

### **Joining a Meeting:**

#### **Option 1: Click on the link that was emailed to you prior to the event. Option 2: Open Zoom, click "Join a Meeting" and type in the Meeting ID and Password.**

Thank you for registering for our "How Important is Sleep for Brain Health?" zoom event. Time: Aug 3, 2020 01:00 PM Pacific Time (US and Canada)

Join Zoom Meeting https://us02web.zoom.us/j/89496885399?pwd=YktYTU80OW54ckNSbllXVmRLNmZjdz09 Meeting ID: 894 9688 5399 Password: 277401

#### **Audio and Video Options:**

Audio: You will be given the option to use computer audio, or call in using a phone (a number will be provided). **Video: You will be asked if you would like to join with or without video.**

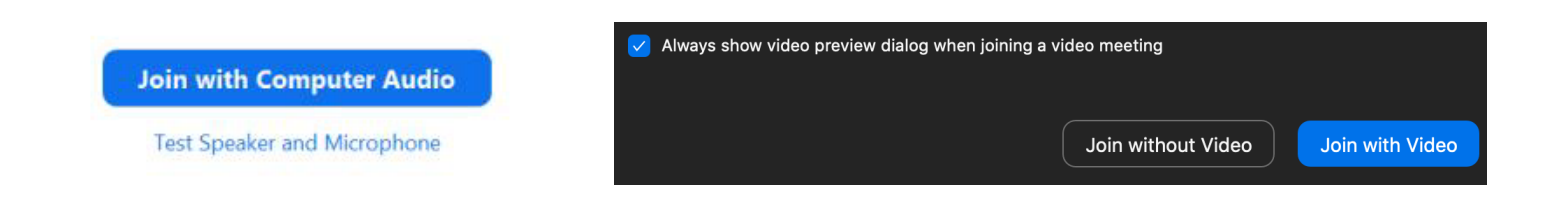

#### **Participant Tool Panel:**

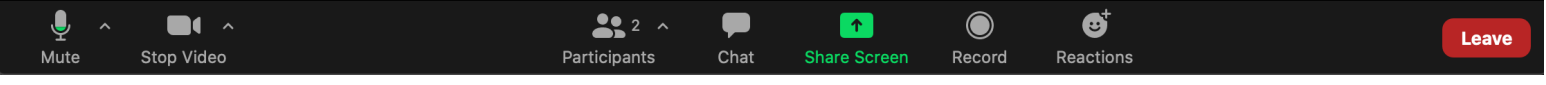

- Click the **Microphone** to mute/unmute yourself. The **^** will give you audio options.
- Click the **Video** to hide/show your camera.
- Click **Participants** to see who is in the meeting.
- Click **Chat** to open the chat panel.
- Click **Reactions** to share a thumbs up with the group!
- Click **Leave** to exit the meeting.